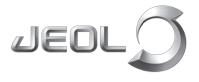

Scientific / Metrology Instruments Scanning Electron Microscope

Solutions for Innovation

# JSM-IT510

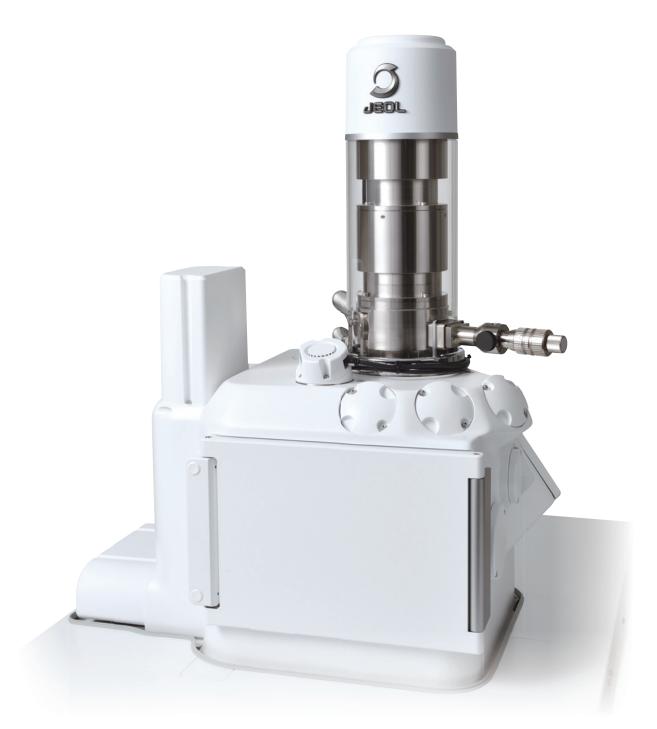

JEOL Ltd.

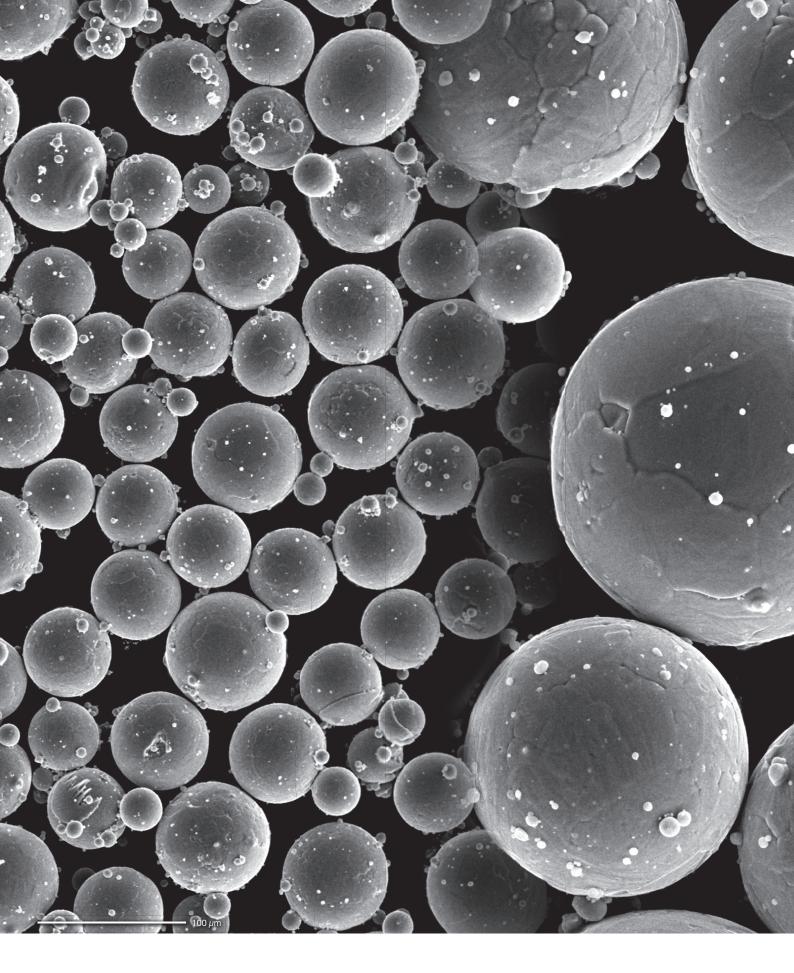

*Titanium alloy Ti-6AI-4V is a popular material for metal 3D printing. It is very important to control the size and shape.* 

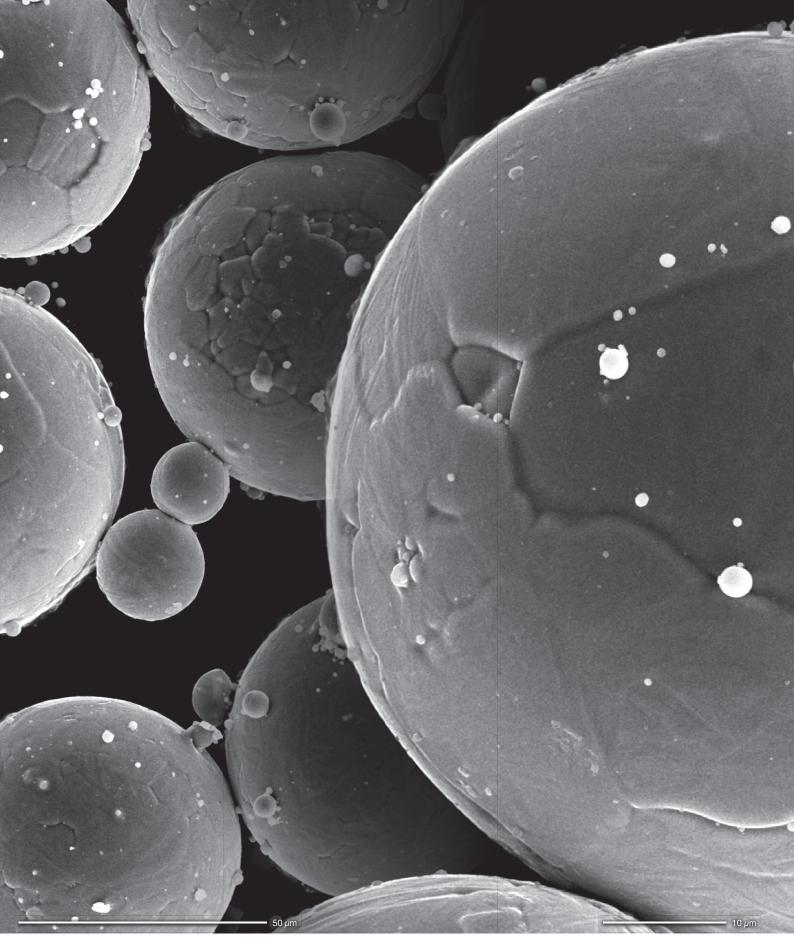

Specimen: Titanium alloy powder (Ti-6AI-4V) Accelerating voltage: 20 kV Signal: Secondary electron (SE)

Model of gas turbine prepared by a metal 3D printer (Electron beam metal AM machine JAM-5200EBM).

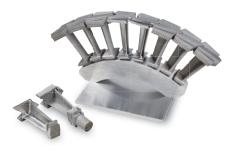

# Easy to acquire data

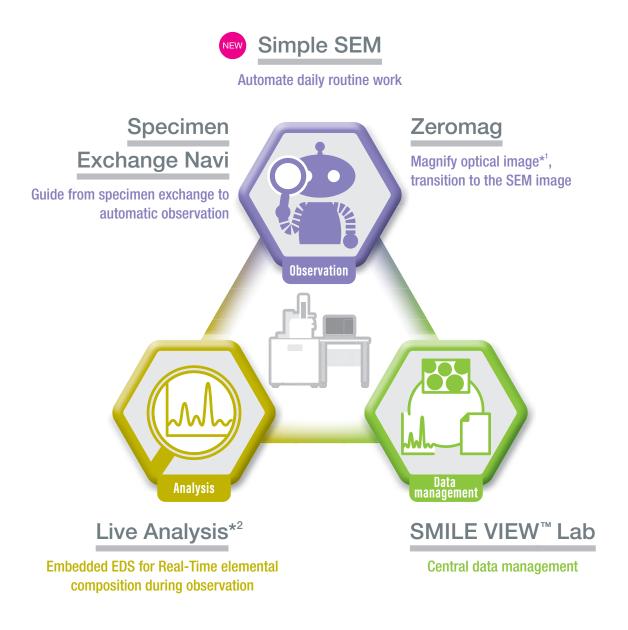

# for all specimen types

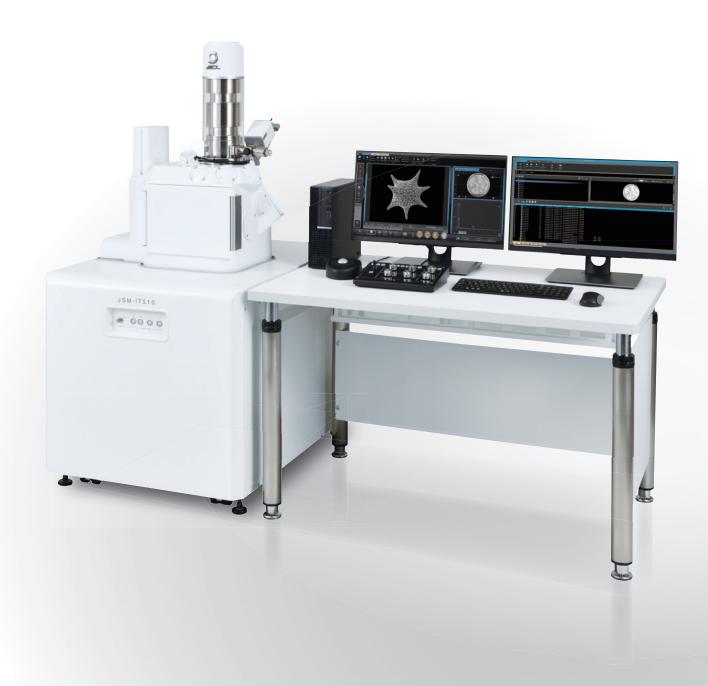

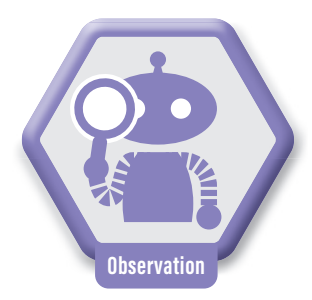

# Guide from specimen exchange to au Specimen Exchange Navi

## Safe and simple! Specimen Exchange Navi

Follow the Navi guide to set specimen

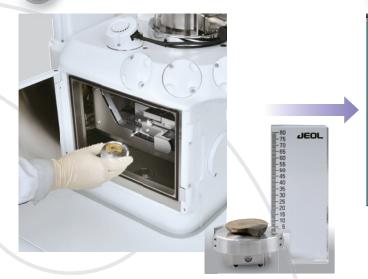

Specimen height scale

#### Prepare for observation during evacuation

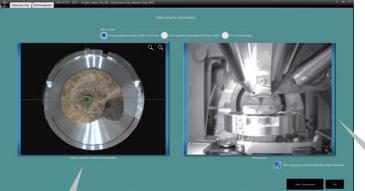

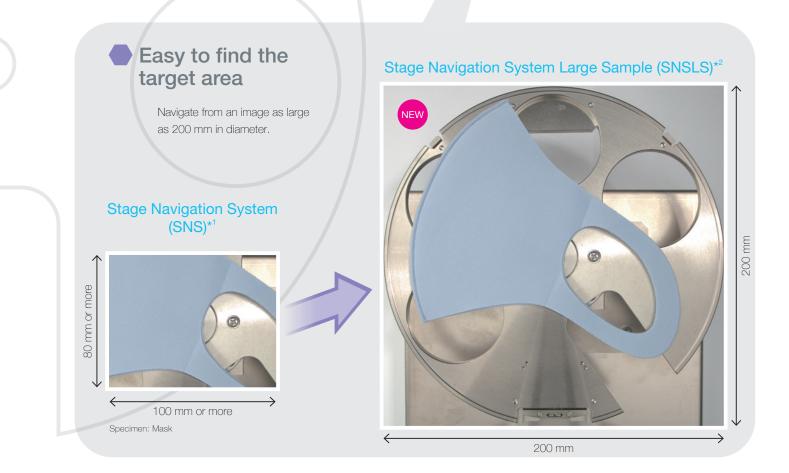

# tomatic observation

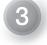

#### Start observation automatically

Automatic image formation after evacuation.

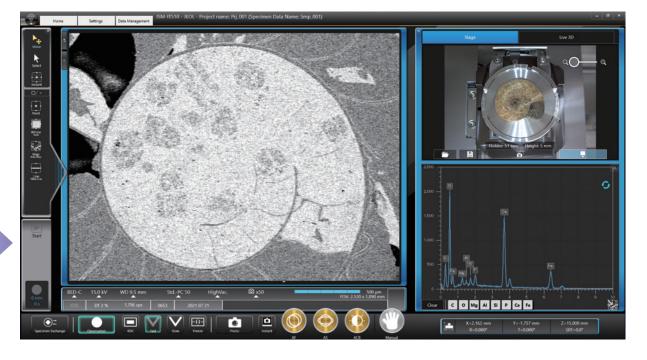

### Display the inside of chamber

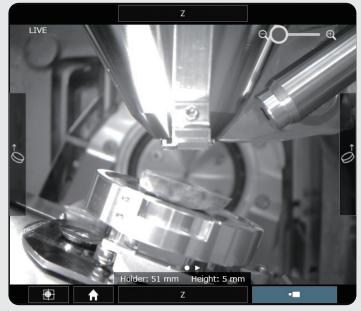

Tilt to 20°

#### Chamber Scope (CS)\*<sup>3</sup>

High resolution camera with digital zoom for viewing specimen position. Operations like tilting or rotation, are safe because movements in the chamber is visible.

\*1 State Navigation System (SNS) is an option.

\*2 SNS Large Sample (SNSLS) is an option. Compatible with SNS.

<sup>\*3</sup> Chamber Scope (CS) is an option.

Automate daily routine work

# As an important characterization method in R&D, SEM observation depends on manual operation.

With advancements in SEM, it has become an important tool for quality assurance and manufacturing. As a part of inspection, the same observation is performed repeatedly. The observation speed is important for improving the efficiency of routine work.

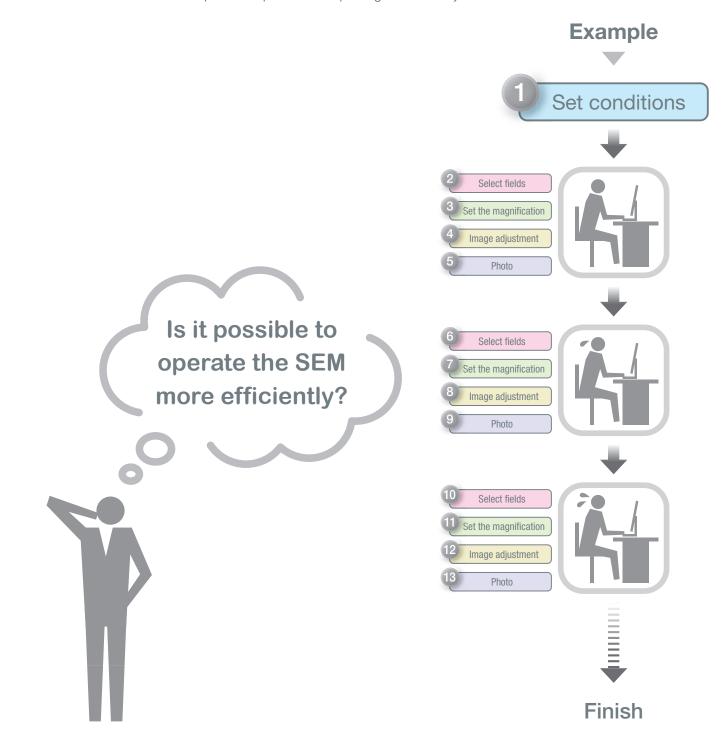

Observation

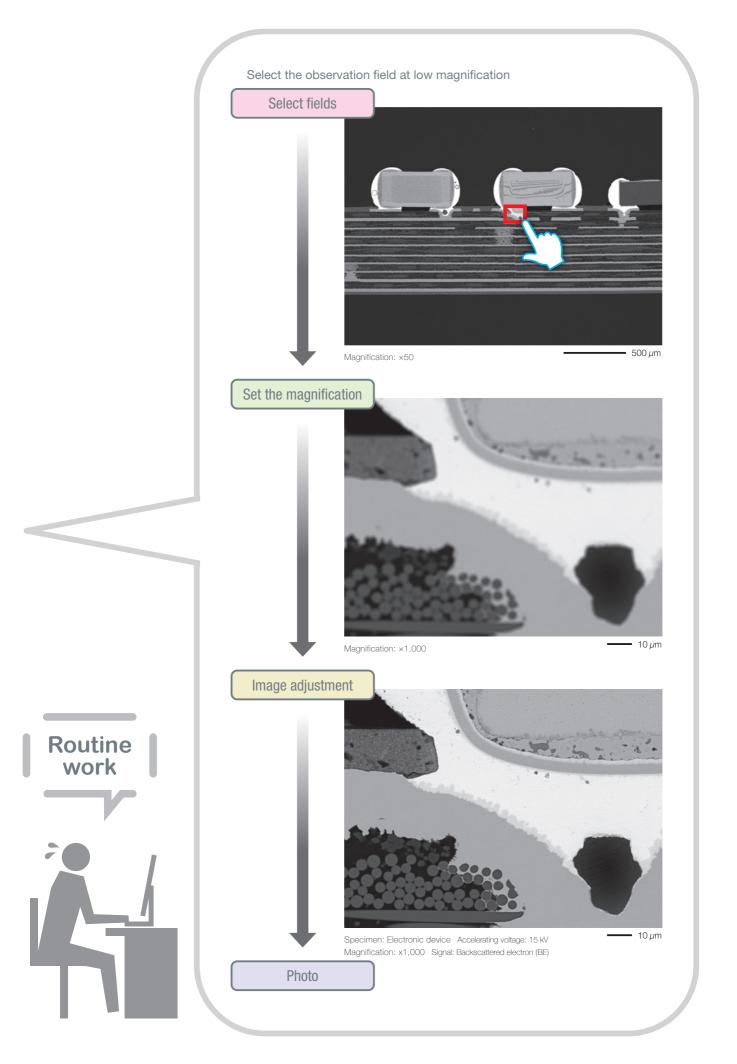

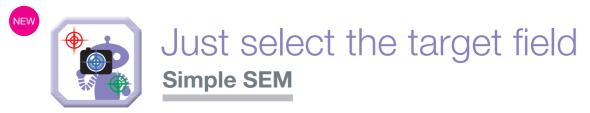

Simple SEM supports daily routine work.

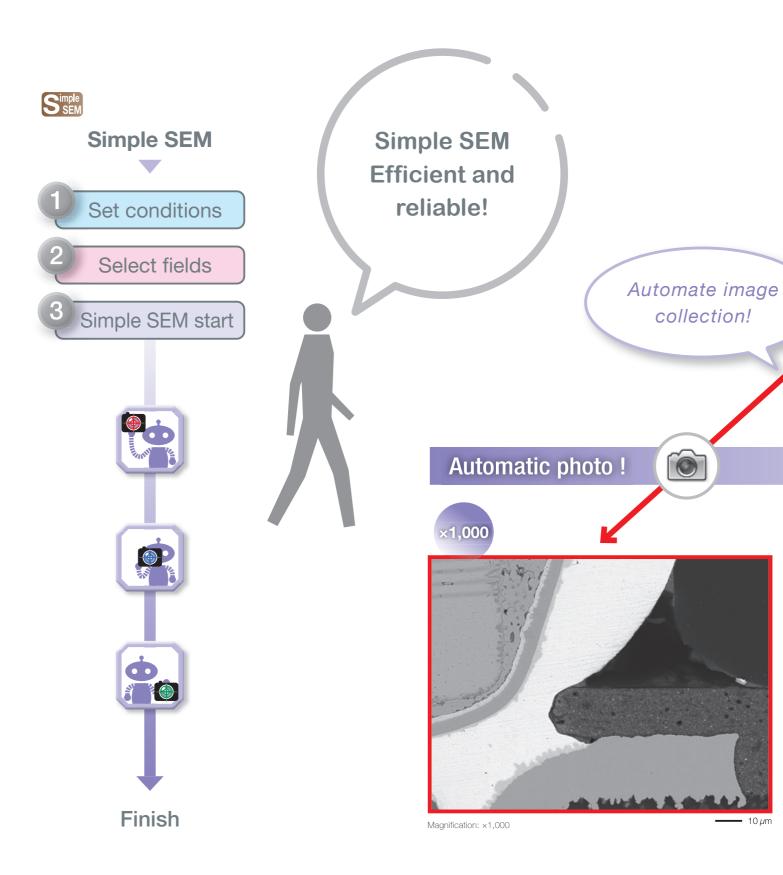

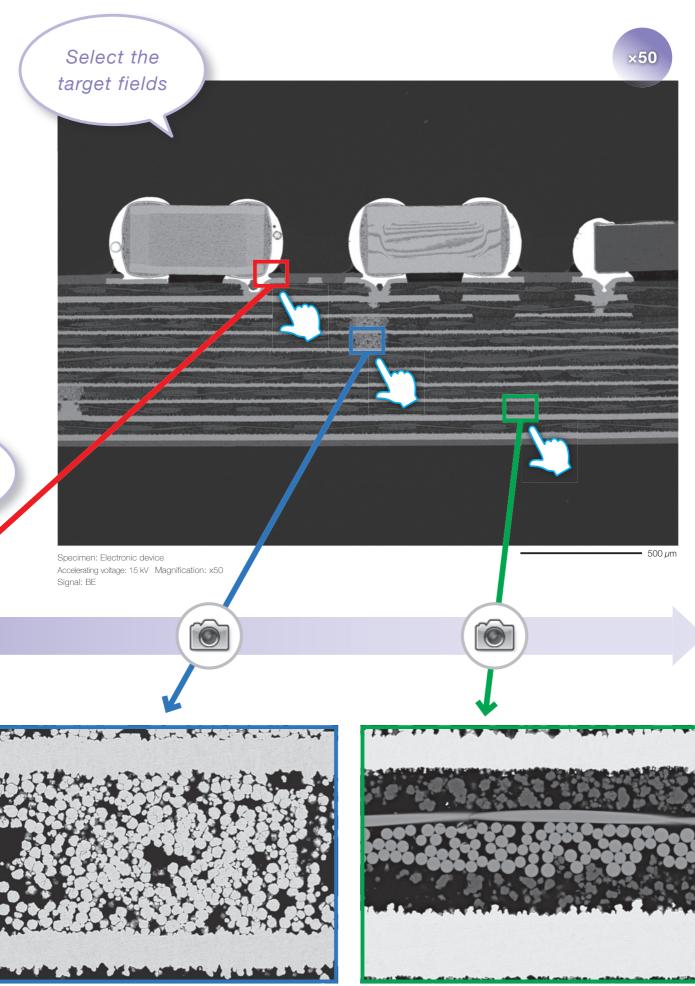

Magnification: ×1,000

10 μm Magnification: ×1,000

**–** 10 µm

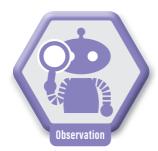

# Magnify the optical image, transition to **Zeromag**

The Zeromag function simplifies navigation providing a seamless transition from the optical to SEM image. The SEM, optical image and holder graphic are all linked for a global view of analysis locations.

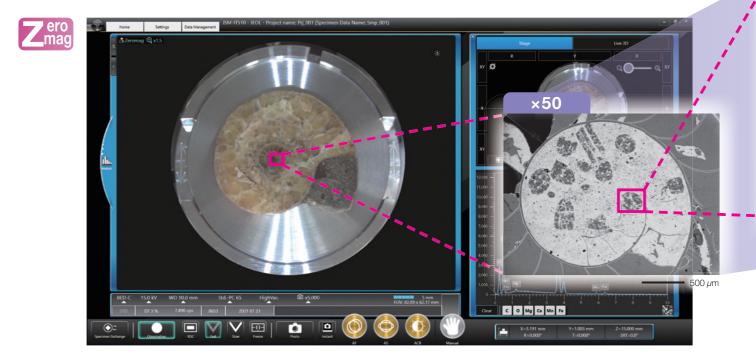

## Montage

Montage function automates large area image collection and stitching of these images into a composite image.

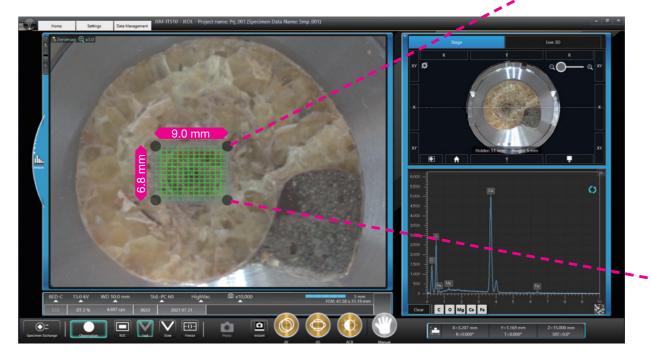

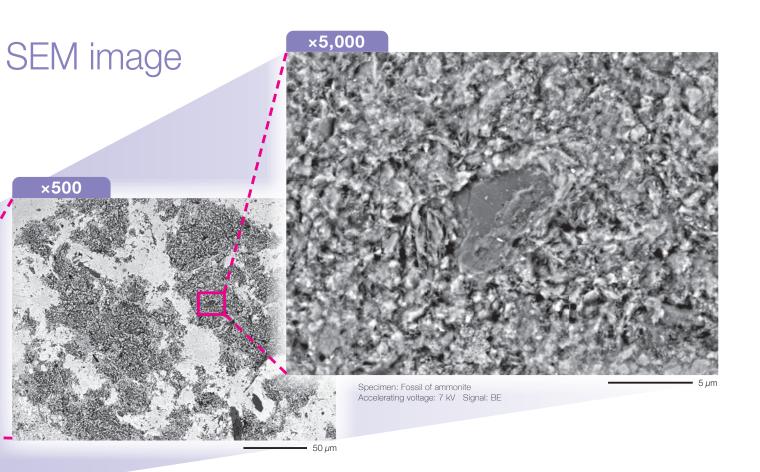

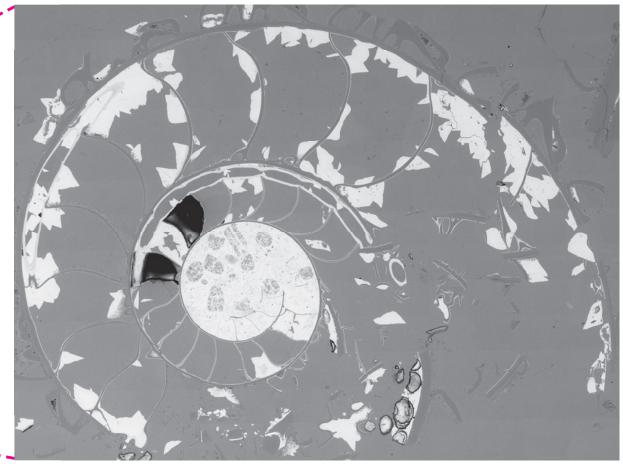

Specimen: Fossil of ammonite Accelerating voltage: 15 kV Signal: BE Number of field: 13 x13 Magnification: x150

• 2 mm

\* Stage Navigation System (SNS) is needed to display the optical image.

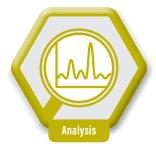

# Embedded EDS for Real-Time eleme

Live Analysis is a function which displays the EDS spectrum or element maps in Real-Time during image observation. This function can support searching and provide an alert for target elements.

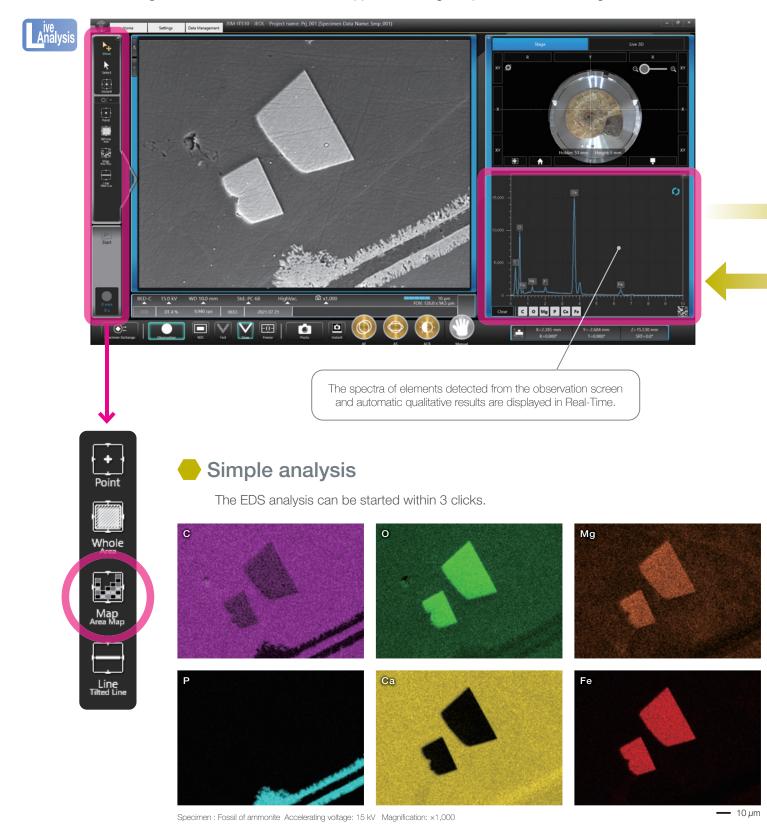

# ntal composition during observation

Live Map  $\mathbf{p}_{\mathrm{I}}$ Count Map Weighted Elements of color composition image S IMG1 P-K 10µm 10µm **Switch** Ca-K Fe-K 10µm 10µm Ca-K Mg-K P-K Fe-K Clear O-K The Live Map displayed.

Data management

# Central data management SMILE VIEW<sup>™</sup> Lab

SMILE VIEW<sup>™</sup> Lab is JEOL software that links the optical image, SEM images and EDS analysis results. Install an off-line version\* to another computer to free the instrument for data collection and work with your data offline.

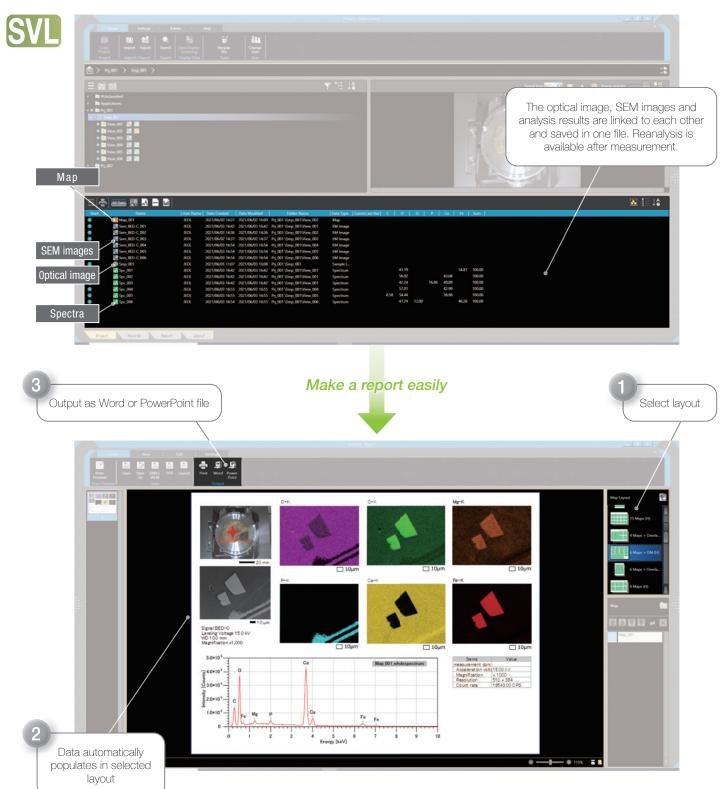

\* Off-line data analysis software (option) is required

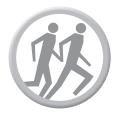

# Tools for speed

## Auto functions

In order to obtain a clear image, operators need to adjust stigma, beam alignment and focus carefully. Advanced auto functions complete all these adjustments.

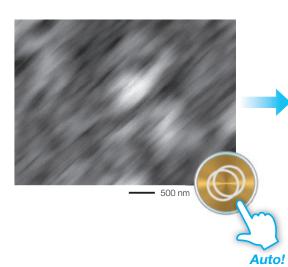

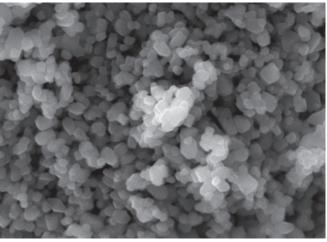

Specimen: TiO<sub>2</sub> particles Accelerating voltage: 10 kV Magnification: x30,000 Signal: SE

#### - 500 nm

## Display the depth of signal

This function displays the analysis depth (approx.) in the specimen. For element analysis, it is very useful.

Maintenance

Following the Help guide, anybody can exchange the filament.

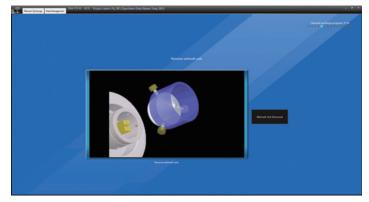

Guide for exchanging filament

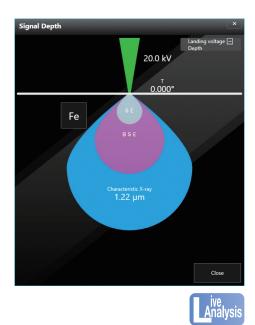

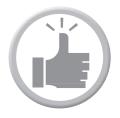

# Variety of advanced options

# Low-vacuum Hybrid Secondary Electron Detector (LHSED)\*

This new detector collects both electron and photon signals providing an image with high S/N and enhanced topographic information.

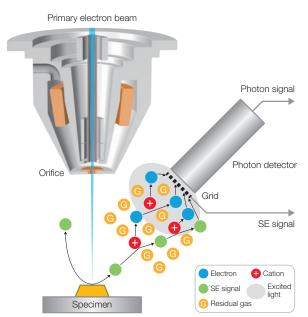

#### The mechanism of LHSED

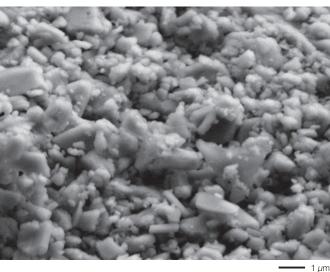

Specimen: Plaster Accelerating voltage: 7 kV Magnification: x10,000 Signal: LV SE

#### Some mineral and oxides will produce light when irradiated by an electron beam. LHSE PD (Photon Detector) can capture this light emission. LHSED in PD mode captures the signals originally from cathodoluminescence (CL).

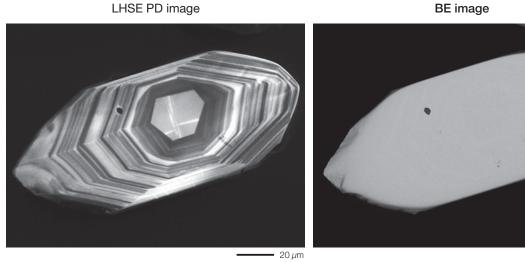

Specimen: Zircon Accelerating voltage: 10 kV Magnification: x800

- 20 *u*m

\* LHSED is an option. And LV (Low Vacuum) or LA (Low Vacuum & Analysis) is also required.

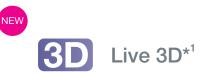

The images obtained by a new quadrant BE detector<sup>\*1</sup> can be displayed as a live 3D image. 3D images can clearly represent the shape of a specimen, even for those with subtle topographic information.

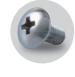

#### The 4 images obtained by a quadrant BE detector

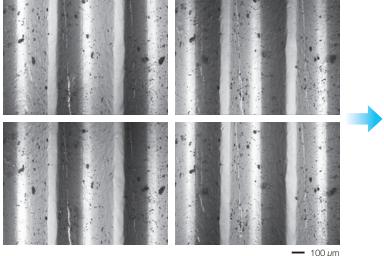

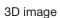

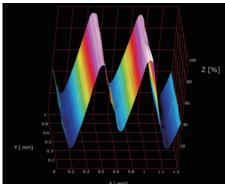

More information about 3D

### SMILE VIEW<sup>™</sup> Map\*<sup>2</sup>

Specimen: Screw Accelerating voltage: 15 kV Magnification: x100 Signal: BE

SMILE VIEW<sup>™</sup> Map is a multi-function software with tools for image enhancement, colorization, 3D reconstruction from stereo pair or 4 quadrant images<sup>\*1</sup>, and surface metrology calculations. After setting up the layout and workflow, the same analysis can be repeated. In addition, SMILE VIEW<sup>™</sup> Map supports many surface analysis specifications like ISO4287.

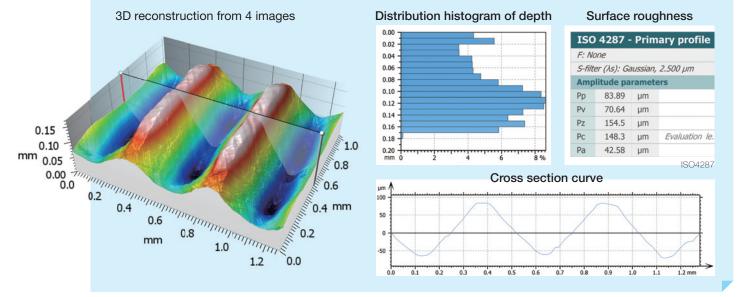

\*1 Live 3D is a standard in LV (Low Vacuum), LA (Low Vacuum & Analysis). BE detector (option) can be equipped on BU (Base Unit), A (Analysis) \*2 SMILE VIEW<sup>™</sup> Map is an option.

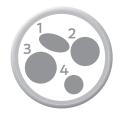

**Application of GSR** 

# Particle analysis

Target particles can be automatically detected and analyzed. Particle analysis software automates the detection, EDS analysis and classification of particles, grains, inclusions or other features in specimens.\* It is possible for statistical processing such as composition and shape that are detected particles based on information from particle analysis.

#### Applications of particle analysis software

- Automobile parts cleanliness analysis library
- Gun shot residue (GSR) library
- Metal feature analysis library
- Asbestos investigation etc.

The particles are detected based on their brightness in an SEM image. Then the elemental composition of particles are obtained through EDS analysis.

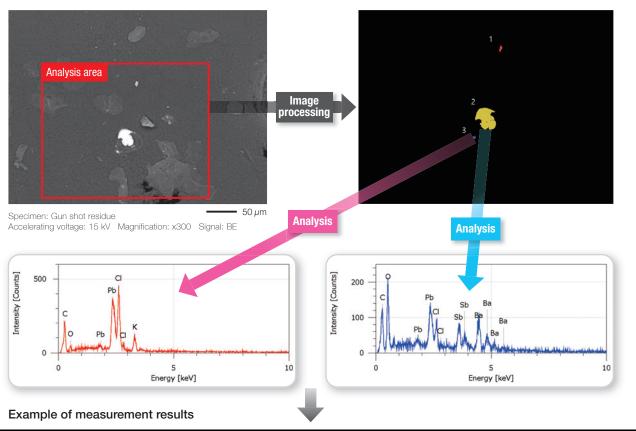

|     |             |                |            |            |                |           |                          | SI                     |                                                    |         |       |
|-----|-------------|----------------|------------|------------|----------------|-----------|--------------------------|------------------------|----------------------------------------------------|---------|-------|
| No. | Label No.   | Particle image | Class name | Area [µm²] | Perimeter [µm] | Roundness | Heywood<br>diameter [µm] | Maximum length<br>[µm] | Breadth [µm]                                       | Aspect  | ratio |
| 1   | Stub1-396-1 | 8              | Sb,Ba      | 7.639      | 11.667         | 0.705     | 3.119                    | 4.125                  | 3.363                                              |         | 1.227 |
| 2   | Stub1-64-4  |                | Pb,Sb,Ba   | 85.590     | 58.333         | 0.316     | The rati                 | o of numbe             | r<br>Pb                                            |         | 1.425 |
| 3   | Stub1-74-1  |                | Pb,Sb,Ba   | 7.465      | 12.500         | 0.600     |                          |                        | <ul><li>Ba, Al</li><li>Ba</li><li>Pb, Sb</li></ul> |         | 1.124 |
| 4   | Stub1-162-2 | -              | Pb,Sb,Ba   | 15.278     | 20.833         | 0.442     |                          | * 01                   | Pb, Ba                                             | )<br>A  | 1.254 |
|     |             |                |            |            |                |           |                          | UI I                   | iy count the GSR par                               | lucies. |       |

\* EDS is an option. A (Analysis) / LA (Low Vacuum & Analysis) is required for this analysis.

### **19** JSM-IT510

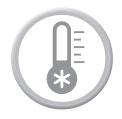

# Low temperature observation

Cryo-holder\* and cool stage\* are available for low temperature observation. JSM-IT510 is suitable for observing hydrated specimens like food and others.

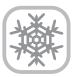

# Cryo-observation

The surface of a hydrated specimen like this example of a food product can be observed using the LV cryo-holder\* by keeping the specimen frozen.

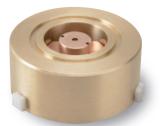

Large LV cryo-holder

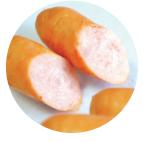

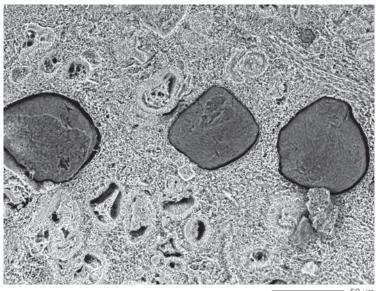

Specimen: Cross section of sausage Accelerating voltage: 10 kV Magnification: x500 Signal: LV BE

50 µm

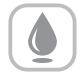

## Aqua observation

The direct observation of water droplet is possible using Aqua Cover method.

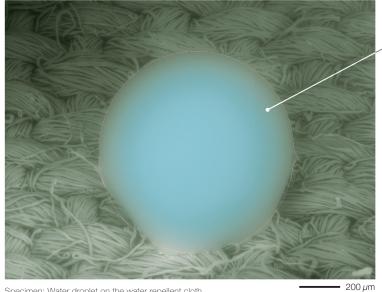

Specimen: Water droplet on the water repellent cloth Accelerating voltage: 25 kV Magnification: x70 Signal: LV BE

Water droplet

Image of water droplet on a water repellent cloth.

The image is colored by image processing software.

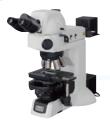

# Optical to electron ~the wo

## **Optical microscope**

Color image

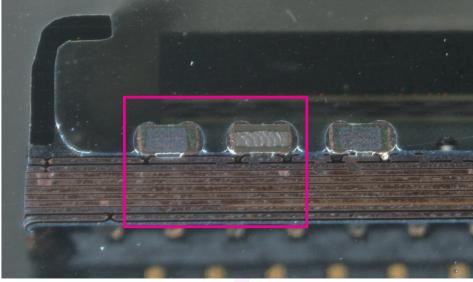

Automatic photo at different magnifications using SEM

Specimen: Electronic device

**-** 1000 μm

#### X-ray fluorescence spectroscopy (XRF) • Elemental information of bulk Composition analysis 250.0-9 CuKa 200.0-JSX-1000S\* Shla1 — CaKa<sub>Ca</sub>Kb1BaLa1TiKa BaLb2 CuKb1 NiKa **EDS** 150.0elemental map CPS BrKa - CuLa1,2\_\_\_\_\_AlKaSiKa 100.0-<u>-</u>BiLb1<sub>BrKb1</sub> NiKb1 - RhKbCOM RhKb1 PKaSka BiLa1 SrKa 50.0-BiLr1 MoKa -SnKa SbKa SnKb1 SbKb1 0.0 10.00 15.00 20.00 5.00 25.00 30.00 0.00 keV \* Sold separately

#### 21 JSM-IT510

# rld appears through SEM~

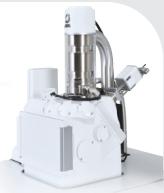

After setting several specified magnifications, the JSM-IT510 will capture images automatically.

Simple SEM supports imaging specimens

from low magnification to high magnification

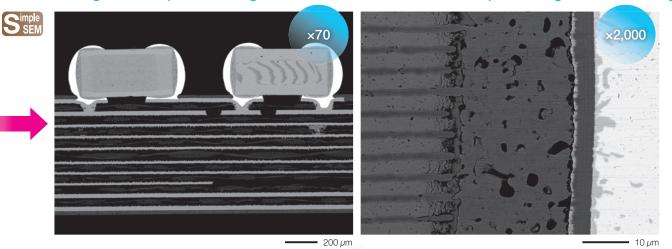

Accelerating voltage: 10 kV Magnification: x70 Signal: BE

Accelerating voltage: 10 kV Magnification: x2,000 Signal: BE

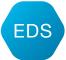

SEM

Investigate the elemental distribution in detail

Perform elemental analysis in the interested area

EDS elemental map displays distribution of elements in the specimen.

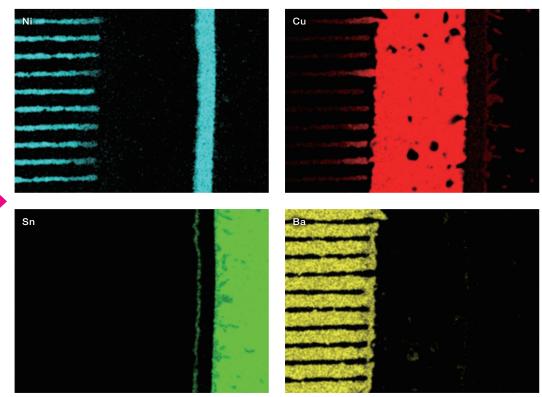

Accelerating voltage: 10 kV Magnification: x2,000

**-** 10 μm

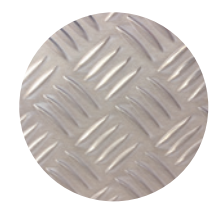

## Crystalline observation of steel Signal

Metal

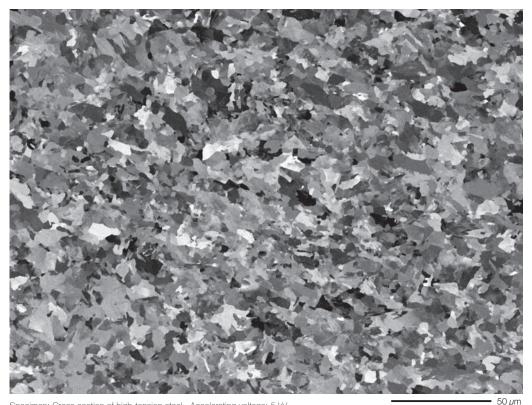

Specimen: Cross section of high-tension steel  $% 10^{-1}$  Accelerating voltage: 5 kV Magnification: x500  $\,$  Signal: BE

For crystalline materials, such as metals, the contrast (channeling contrast) caused by the difference in crystal orientation can be imaged.

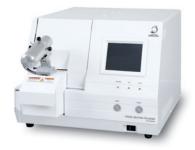

IB-19530CP\*1

CROSS SECTION POLISHER™ (CP) is designed for producing cross section or surface milling by using a broad Ar ion beam to irradiate the specimen. Compared with mechanical milling, CP can easily produce a fine cross section without distortion.

\*1 Sold separately.

### Fracture surface observation

Fracture surface observation by SEM is widely used to study the causes of failure and crack growth.

Striations produced by fatigue fracture

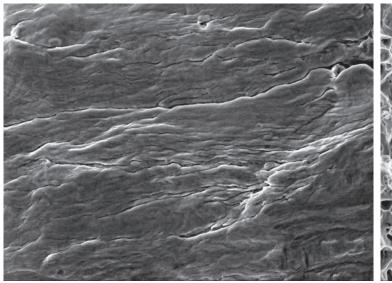

Specimen: Austenitic stainless steel Accelerating voltage: 10 kV Magnification: x5,000 Signal: SE

5 µm

Dimples produced by ductile fracture

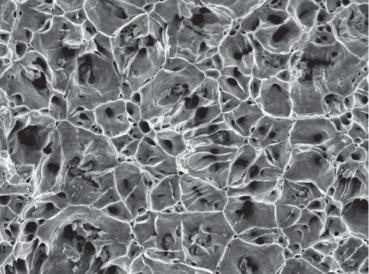

Specimen: Austenitic stainless steel Accelerating voltage: 10 kV Magnification: x5,000 Signal: SE • 5 µm

## Drill bit observation

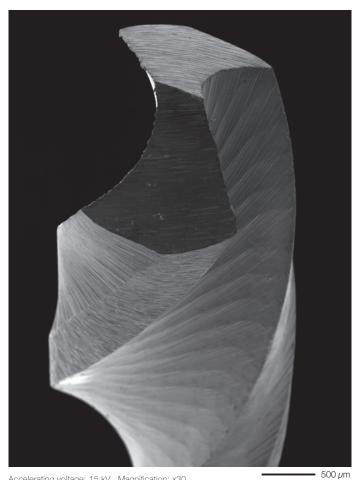

Accelerating voltage: 15 kV Magnification: x30 Specimen tilting: 40° Signal: SE

Tall specimens like this drill bit can be observed directly. Observation from different perspectives can be achieved by rotating and tilting the stage.

# The rotation and tilt of stage is visible through the chamber scope.

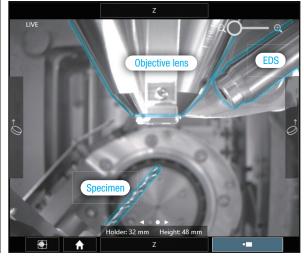

There is no color in real chamber scope

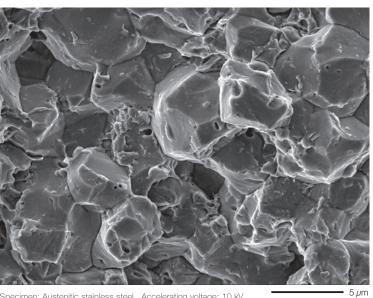

#### Rock candy pattern produced by intergranular fracture

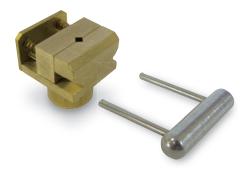

Small one-touch vise holder (90°)\*<sup>2</sup> Spring type vise holder is ideal for observing cross sections.

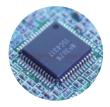

# Semiconductor

### Resist pattern observation

In semiconductor fabrication, quality management of resist by SEM is very important. The process can be confirmed by imaging the cross section of the resist pattern. Measuring line width is also possible.

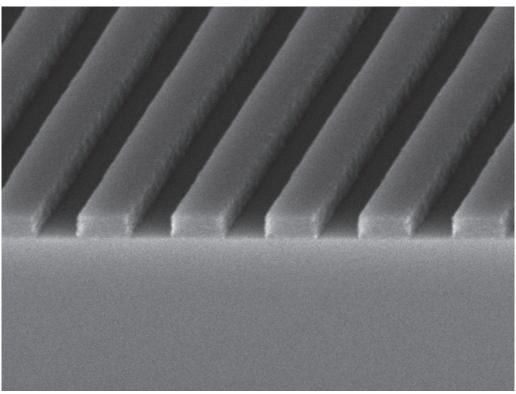

#### Cross section of resist pattern (tilt to 35°)

Accelerating voltage: 8 kV Magnification: x30,000 Signal: SE

500 nm

1 *µ*m

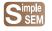

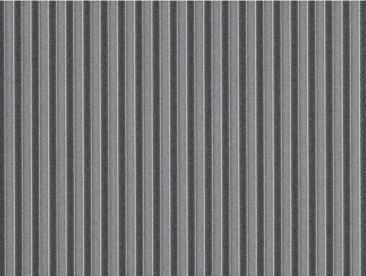

Accelerating voltage: 10 kV Magnification: x3,000 Signal: SE

Resist pattern written on a Si wafer

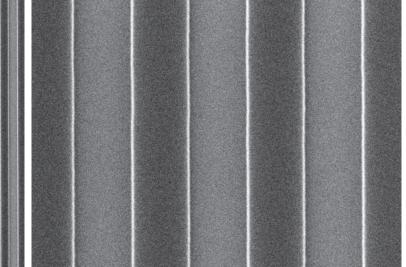

5 μm Accelerating voltage: 10 kV Magnification: x20,000 Signal: SE

## Printed circuit board (PCB) inspection

SEM is an effective instrument in quality management of PCB. The low vacuum condition enables direct observation of the PCB without pre-treatment.

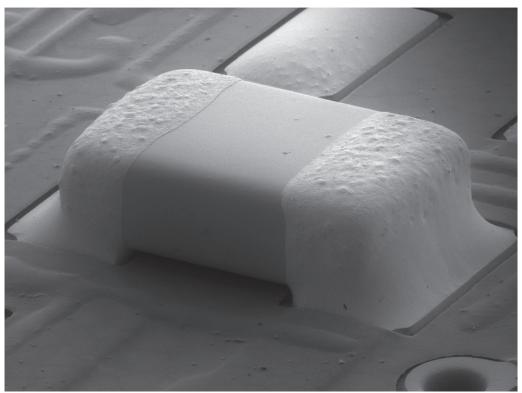

Chip condenser on the PCB

Accelerating voltage: 15 kV Magnification: x45 Signal: Mixed signal (LV backscattered electron: LV secondary electron = 3: 7)

**-** 500 μm

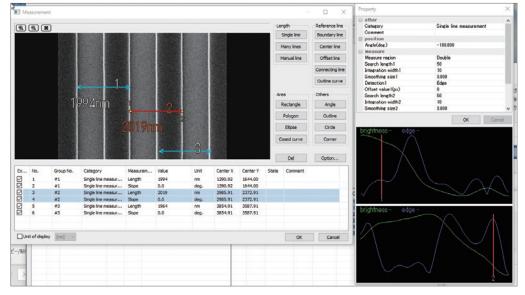

#### Image analysis software\* allows measuring line width automatically.

\* Option. MultilmageTool (produced by SYSTEM IN FRONTIER INC.)

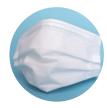

# Soft material / Polymer St LV

JSM-IT510 under low vacuum condition is suitable for direct observation of non-conductive specimens,

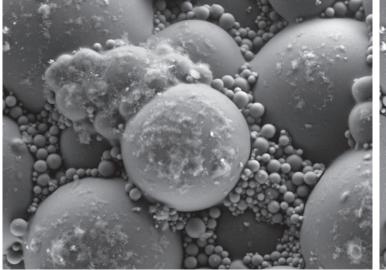

Superabsorbent polymer

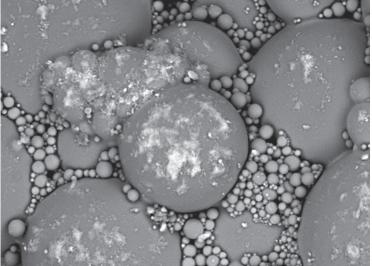

 $10\,\mu m$  Accelerating voltage: 10 kV Magnification: x1,000 Signal: LV BE

— 10 μm

**–** 1 µm

Accelerating voltage: 10 kV Magnification: x1,000 Signal: LV SE

It is possible to obtain SE image and BE image simultaneously. The SE image provides shape information. The BE image shows bright areas indicating higher atomic number composition for this area.

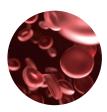

Biology

The normal shape of biological specimen, such as cells or microorganisms, can be confirmed after pre-

Erythrocyte and leukocyte

Chlorella

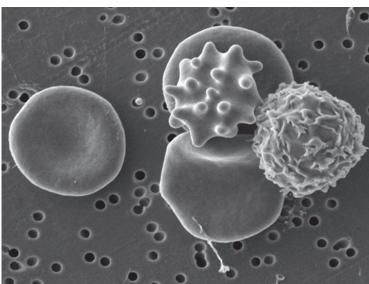

Accelerating voltage: 3 kV Magnification: x7,000 Signal: SE

- 2 μm Accelerating voltage: 3 kV Magnification: x15,000 Signal: SE

such as superabsorbent polymer and mask.

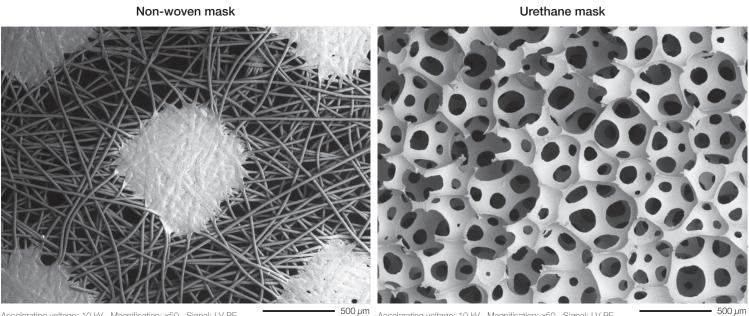

Accelerating voltage: 10 kV Magnification: x50 Signal: LV BE

500 µm

Accelerating voltage: 10 kV Magnification: x50 Signal: LV BE

treating them by chemical fixation or freeze drying method to keep their shape.

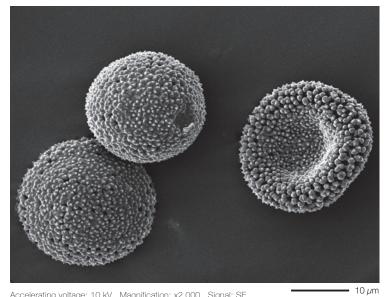

\_

Daphne pollen

Accelerating voltage: 10 kV Magnification: x2,000 Signal: SE

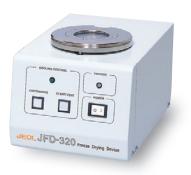

#### JFD-320\*

This freeze drying device minimizes the effect of surface tension, suitable for drying hydrated specimens.

\* Option.

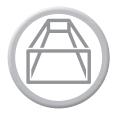

# Large multi-purpose chamber

#### Insert large specimens

Specimens as large as 200 mm in diameter by 90 mm tall can be positioned easily in the JSM-IT510 chamber.

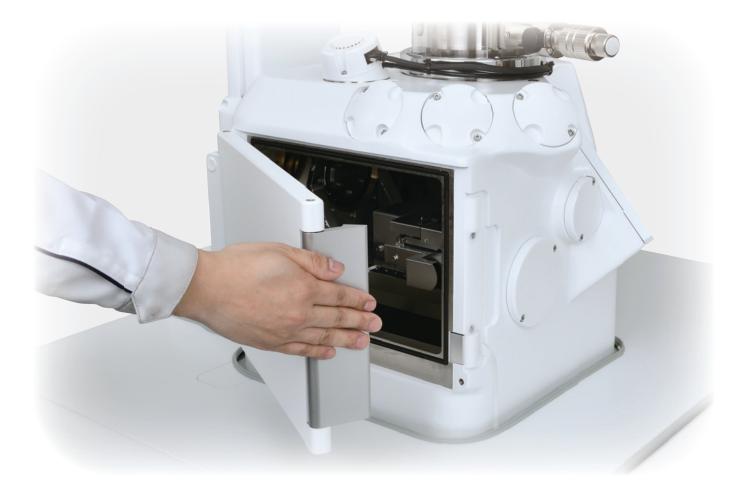

#### Specimen exchange

#### **Draw-out**

This draw-out type specimen exchange system is suitable for large specimens with different shapes.

Chamber evacuation is quick, less than 2 minutes 50 seconds\*, for high speed specimen exchange.

\* Depend on the installation place and specimen.

#### Load lock chamber

Load lock chamber (LLC) is suitable for faster specimen exchange or keeping the chamber clean.

\* Option.

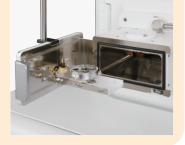

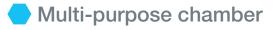

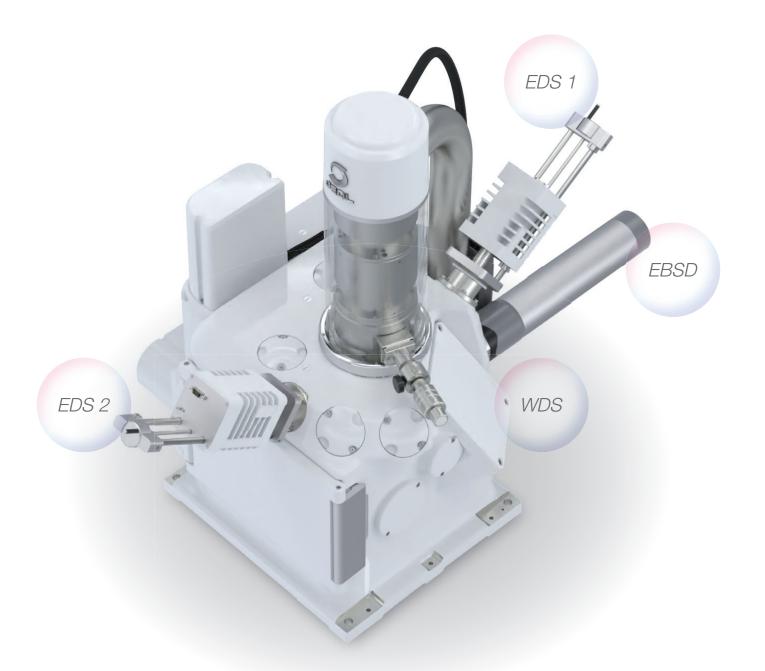

JSM-IT510 has <u>11 ports</u>. It is feasible to perform both EDS and EBSD analysis simultaneously. Moreover, JSM-IT510 can install <u>Dual EDS with 180° orientation</u>.

# Technical DA1

JSM-IT510 series can be equipped in the following 4 configurations: BU (Base Unit) / A (Analysis) / LV (Low Vacuum) / LA (Low Vacuum & Analysis).

| BU (Base Unit)             | Basic type for observation under high vacuum                              |
|----------------------------|---------------------------------------------------------------------------|
| A (Analysis)               | Analysis type, EDS is attached on BU as a standard                        |
| LV (Low Vacuum)            | Low Vacuum type, for high and low vacuum operation. BED included.         |
| LA (Low Vacuum & Analysis) | Low vacuum type, for high and low vacuum operation, BED and EDS included. |

#### SEM specifications

| Resolution                            | High vacuum mode<br>2.5 nm (30 kV), 10,0 nm (1,0 kV)<br>Low vacuum mode*1<br>3,2 nm (30 kV BED)                                                                                                    |  |  |  |
|---------------------------------------|----------------------------------------------------------------------------------------------------|--|--|--|
| Photo magnification                   | ×5 to ×300,000<br>(Defined with a photo size of 128 mm × 96 mm)                                                                                                    |  |  |  |
| Display magnification                 | ×14 to ×839,724<br>(Defined with a photo size of 358 mm × 296 mm)                                                                                                    |  |  |  |
| Electron gun                          | W filament, fully automatic gun alignment                                                                                                    |  |  |  |
| Accelerating voltage                  | 0.3 kV to 30 kV                                                                                                    |  |  |  |
| Probe current                         | 1 pA to 1 µA                                                                                                    |  |  |  |
| LV pressure<br>adjustment*1           | 10 to 650 Pa                                                                                                    |  |  |  |
| Objective lens aperture               | Four stage, with XY fine adjustment function                                                                                                    |  |  |  |
| Automatic function                    | Filament adjustment, Gun alignment adjustment<br>Beam alignment, Focus/ Astigmatism /<br>Brightness / Contrast correction                                                                                            |  |  |  |
| Maximum specimen<br>size              | 200 mm diameter × 75 mm height<br>200 mm diameter × 80 mm height *³<br>32 mm diameter × 90 mm height *³                                                                                                    |  |  |  |
| Specimen stage                        | Large eucentric stage<br>X: 125 mm Y: 100 mm Z: 80 mm<br>tilt: -10 to 90° rotation: 360°                                                                                                    |  |  |  |
| Image mode                            | Secondary electron image, REF image,<br>Compositional image*1, Topographic image*1,<br>Shadow image*1, PD image*4                                                                                                    |  |  |  |
| Image size                            | 640 × 480 1,280 × 960<br>2,560 × 1,920 5,120 × 3,840                                                                                                    |  |  |  |
| Photo assist function                 | Montage, Simple SEM, Zeromag, Live 3D                                                                                                    |  |  |  |
| Operation support<br>function         | Recipe (Standard recipe / Custom recipe)<br>Measurement (distance between 2 points, distance<br>between parallel lines, angle, diameter etc.)<br>Specimen exchange navi<br>Signal depth function<br>3D measurement*5 |  |  |  |
| OS                                    | Microsoft® Windows®10 64bit                                                                                                    |  |  |  |
| Observation monitor                   | 23.8 inch touch panel                                                                                                    |  |  |  |
| EDS functions*2                       | Refer to EDS specification                                                                                                    |  |  |  |
| Data management                       | SMILE VIEW™ Lab                                                                                                    |  |  |  |
| Report generation<br>One-click report | Output to Microsoft®Word<br>Output to Microsoft®PowerPoint*6                                                                                                    |  |  |  |
| Language switch                       | Japanese, English, Chinese $^{*7}$ (operable on UI)                                                                                                    |  |  |  |
| Vacuum system                         | Full automatic, TMP: 1, RP: 1 or $2^{*1}$                                                                                                    |  |  |  |

\* 1. Standard in JSM-IT510LV / LA

- \* 2 Standard in JSM-IT510A / LA.
- \* 3 An optional holder is required. \* 4 LHSED (option) is required.
- \* 5 SVM (option) is required. \* 6 Microsoft<sup>®</sup> Office must be installed.

\* 7 Chinese is optional.
\* 8 For JSM-IT510A / LA, EDS software is installed on the same PC as SEM control software.

- \* 9 The optional probe current compensation unit (option) is required. Automatic monitoring of the probe current is possible only when EDS is connected to the microscope PC. \*10 Two EDS detectors with the same active sensor size are required. There is a limitation for stage movements depending on installation ports.

#### Main options

- ·Backscattered Electron Detector (BED)\*1
- · Low Vacuum Hybird Secondary Electron Detector (LHSED)
- · Low Vacuum Secondary Electron Detector (LVSED)
- · Energy Dispersive X-ray Spectrometer (EDS)\*2
- Wavelength Dispersive X-ray Spectrometer (WDS)
- · Electron Backscatter Diffraction Pattern (EBSD)
- · Load Lock Chamber (pre-evacuation chamber)
- Stage Navigation System (SNS)
- · Stage Navigation System Large Sample (SNSLS)
- · Chamber Scope (CS)
- Operation Panel (OP2)
- ·LaB6 Electron Gun (LAB6)
- · 3D Analysis Software (SVM)

Table (TBL)

#### Installation Requirements

| Power                          |                                                                                                    | Single-phase 100 V AC, 50/60 Hz, 3.0 kVA                   |        |        |             |  |  |
|--------------------------------|----------------------------------------------------------------------------------------------------|------------------------------------------------------------|--------|--------|-------------|--|--|
| Voltage<br>fluctuation         |                                                                                                    | Within $\pm$ 10% (voltage drop from 3.0 kVA by 3% or less) |        |        |             |  |  |
| Grounding                      |                                                                                                    | 100 $\Omega$ or less                                       |        |        |             |  |  |
| Installation room              | Temperature: 20 $\pm$ 5 °C, Humidity: 60% or less<br>Height: 2,000 m or less, Stray AC field: 0.3 $\mu$ T or less<br>(50/60 Hz, Sine wave, WD 15 mm, 30 kV) |                                                            |        |        |             |  |  |
| Room<br>dimensions             | 2,000 mm × 2,500 mm × 1,800 mm or more<br>Door size: 850 (W) mm × 1,800 (H) mm or more                                                                      |                                                            |        |        |             |  |  |
|                                |                                                                                                    | W (mm)                                                     | D (mm) | H (mm) | Weight (kg) |  |  |
| EOS column ur                  | nit                                                                                                    | 750                                                        | 1,000  | 1,470  | Approx 405  |  |  |
| Rotary pump (F                 | RP): 1                                                                                                    | 530                                                        | 230    | 320    | Approx 23   |  |  |
| Vibration isolati<br>weight    | on                                                                                                    | 160                                                        | 160    | 122    | Approx 12   |  |  |
| RP vibration isolation table ( | 1)                                                                                                    | 400                                                        | 180    | 15     | Approx 2    |  |  |
| EDS unit                       |                                                                                                    |                                                            |        |        | Approx 5    |  |  |

#### Installation Room Example

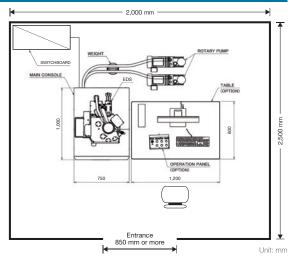

#### EDS specifications

Applicable to A (Analysis) / LA (Low Vacuum & Analysis)

|                            |                                                                                                    | Standard O: Option            |
|----------------------------|----------------------------------------------------------------------------------------------------|-------------------------------|
| Control PC                 | OS: Microsoft®Windows®10 64bit*®                                                                                                    | •                             |
| Language                   | Japanese / English / Chinese*7                                                                                                    | •                             |
| Detector                   | SDD type                                                                                                    | Select from the detector list |
|                            | Qualitative analysis (peak identification, automatic qualitative analysis)                                                                                                    |                               |
|                            | Visual peak ID                                                                                                    | -                             |
|                            | Standard-less quantitative analysis (ZAF method)                                                                                                    |                               |
| Spectral analysis          | Standard quantitative analysis (ZAF method)*9                                                                                                    | •                             |
|                            | PHI-RHO-Z (PRZ) method: quantitative correction method                                                                                                    | -                             |
|                            | QBase (Qualitative analysis database)                                                                                                    | -                             |
| Line analysis              | Line analysis (parallel & arbitrary direction)                                                                                                    | •                             |
|                            | Elemental map (map with multiple colors, monochrome, multiple-color superimposition)                                                                                                    |                               |
|                            | Maximum pixel resolution: 4,096 × 3,072                                                                                                    |                               |
|                            | Real-time pop-up spectrum                                                                                                    | -                             |
|                            | Deconvolution map (net count map, quantitative map)                                                                                                    | -                             |
| Elemental map              | Real-time net count map                                                                                                    | •                             |
|                            | Real-time filter                                                                                                    | -                             |
|                            | Line profile display                                                                                                    | -                             |
|                            | Probe tracking                                                                                                    | -                             |
|                            | Playback analysis (time resolved spectral map)                                                                                                    | -                             |
|                            | Spectral analysis, Line analysis, Elemental map                                                                                                    |                               |
| Serial analysis            | Comprehensive analysis of already-analyzed data (qualitative & quantitative analysis)                                                                                                    | -                             |
|                            | Automatic montage (SEM image, Elemental map)                                                                                                    |                               |
| Montage                    | Serial elemental mapping for multiple areas                                                                                                    | •                             |
|                            | Particle analysis (auto / manual) & EDS analysis, Classification of particle analysis data,<br>Graph display of statistical processed particle analysis data, Large-area serial particle analysis | 0                             |
| Particle analysis software | GSR (Gun Shot Residue) library                                                                                                    | 0                             |
|                            | Metal feature analysis library                                                                                                    | 0                             |
|                            | Automobile parts cleanliness analysis library                                                                                                    | 0                             |
| Report generation          | SMILE VIEW™ Lab<br>Output as Microsoft®Word, Microsoft®PowerPoint file*₅                                                                                                    | •                             |
|                            | Integrated management of observation & analysis data                                                                                                    |                               |
| SEM integration            | Specifying analysis position on the SEM operation screen (Direct analysis on UI for SEM)                                                                                                    | •                             |
|                            | Graphical display of analysis positions                                                                                                    |                               |
| Help function              | Help guide                                                                                                    | •                             |
| Dual detector              | Analysis with two detectors*10                                                                                                    | 0                             |
| Off-line function          | License software for off-line data analysis                                                                                                    | 0                             |

#### Specifications for DrySD<sup>™</sup> detectors

| Sensor size                              | Energy resolution | Detectable elements |
|------------------------------------------|-------------------|---------------------|
| 30 mm²                                   | 129.0 eV or less  | Be to U             |
| 60 mm <sup>2</sup> , 100 mm <sup>2</sup> | 133.0 eV or less  | Be to U             |

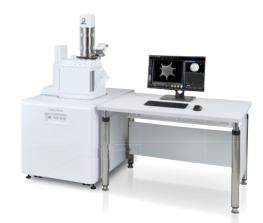

Specifications subject to change without notice. Microsoft, Windows, PowerPoint and Microsoft Office are registered trademarks of Microsoft Corporation in USA and other countries. Microsoft Word is a product name of Microsoft Corporation.

Certain products in this brochure are controlled under the "Foreign Exchange and Foreign Trade Law" of Japan in compliance with international security export control. JEOL Ltd. must provide the Japanese Government with "End-user's Statement of Assurance" and "End-use Certificate" in order to obtain the export license needed for export from Japan. If the product to be exported is in this category, the end user will be asked to fill in these certificate forms.

JEOL Ltd.

3-1-2 Musashino Akishima Tokyo 196-8558 Japan Sales Division Tel. +81-3-6262-3560 Fax. +81-3-6262-3577 www.jeol.com ISO 9001 · ISO 14001 Certified

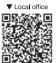

• AUSTRALIA & NEW ZALAND • BELGIUM • BRAZIL • CANADA • CHINA • EGYPT • FRANCE • GERMANY • GREAT BRITAIN & IRELAND • INDIA • ITALY • KOREA • MALAYSIA • MEXICO • RUSSIA • SCANDINAVIA • SINGAPORE • TAIWAN • THAILAND • THE NETHERLANDS • UAE (Dubai) • USA